#### *the Lens Paper*

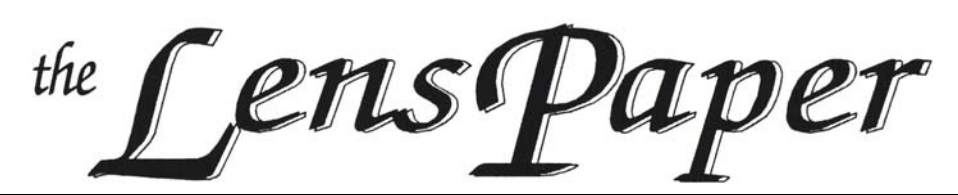

#### *The North County Photographic Society…Inspired by Photography, Powered by Volunteers!*

**NOV/DEC 2011**

#### **BACK PAGE HAS MEETING SCHEDULE**

#### **NOVEMBER PROGRAM** (Nov 30, 2011)

#### **Mike McMahon: Why Photographers love the iPad**

The iPad has come on strong as a tool for photographers. Images look great when displayed on the 10-inch display. Presentation software now makes it feasible for the iPad to serve as a stand-alone portfolio viewer or as a platform for presentations delivered via digital projectors. Most exciting is the rise of impressive photo-editing apps that are now available. Join us on the  $30<sup>th</sup>$  to learn more about this exciting new tool.

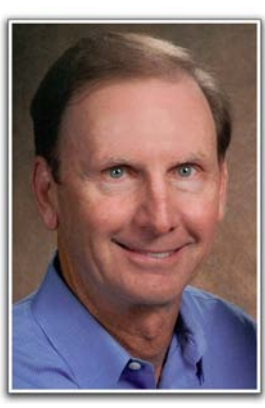

#### **Bio**

o

A resident of Carlsbad since 1983, Mike is a photographer, videographer, and instructor.

He is a past president of the NCPS and currently serves as the liaison to the club's sponsors. He is active with the North County Videomakers and has contributed footage to programs shown on KOCT TV.

Mike serves as a volunteer instructor at the Carlsbad Senior Center where he creates and delivers a wide variety of classes on digital photography, video, and the iPad. He provides photo work for several groups including Carlsbad's Parks and Recreation Department, the Cannon Art Gallery, and local theater groups.

He turned his attention to photo and video work after finishing a 22-year career with Hewlett-Packard. He received his undergraduate degree in Economics from UC San Diego and his MBA from UCLA.

Information about Mike's classes can be found on his website (www.mikemctechguy.com).

> **PLEASE NOTE THE NOVEMBER MEETING WILL BE HELD ON WEDNESDAY, THE 30TH and THERE IS NO MEETING IN DECEMBER**

#### **OUR GREAT VOLUNTEERS** by Nancy Jennings

You can **never** thank your volunteers enough, but each year we try to let everyone know how much their efforts have meant to the club. On November  $2<sup>nd</sup>$ , we hosted eighteen club members with our annual Volunteer Appreciation Dinner at Chin's Restaurant, with a wonderful menu selected by our President, Barbara Swanson. It's a way to relax and talk about, what else, photography and all the latest electronic gadgets. It was orchestrated by a photographer (Mike McMahon) and snapped by our waitress who knew exactly what to tell us–SAY CHEESE !!

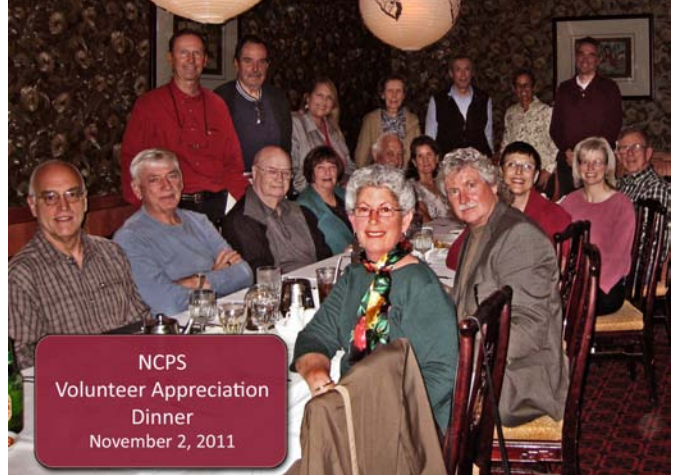

Our volunteers serve as judges for the Student Showcase at the San Diego Fair, lead photoshoots, provide technical support, assist with the annual member exhibit, and serve on the Volunteer Leadership Team. Although not everyone could attend the dinner this year, we want to list all our volunteers here and thank them again for taking their time to make our club the great organization it is!<br>Lew Abulafia Sing Baker Carol Bonom

Felix Bonomo Nancy Boyer Ann Collins Gesa Cowell Hugh Cox Vern Elmore Deaney Gauntlett Fred Heinzmann Grant Hulbert Nancy Jennings Stan John Sonja Longley Joyce Mate Mike McMahon Kathleen Nash Mort Needle Dan Nougier James Phenicie Garrie Lynn Rhodes Al Schlegel Pat Slator Brenda Stalder Ed Stalder Don Stapleton Richard Stephens Barbara Swanson Andrew Szikla Carolyn Taylor Sandra Zelasko

Carol Bonomo

#### *the Lens Paper*

#### **PRESIDENTS CORNER** by Barbara Swanson

This month's meeting will wrap up another successful year for NCPS. Our membership has held steady, our finances are looking good (due in part to conversion to an electronic newsletter and our sponsor renewals), and the annual member's show was as good as ever. Earlier this month we held our annual volunteer appreciation dinner as a way for saying "thank you" to all who have contributed their time to the organization; truly, without all of the volunteers, we would have no NCPS. We will be starting off next year with our January meeting and something new, our "holiday party" in January, when hopefully everyone has a little more time to relax and socialize than at the end of the year. I look forward to another year with NCPS, and have a safe and happy holiday season.

#### **MEMBER SHARE** by Gesa Cowell

#### **November: Open Topic**

This month's member share topic is an invitation to submit two images of your choice. This can include photos that come with a great story, images for which you are interested in receiving specific feedback, or simply some favorite photos you would like to share. We are looking forward to seeing all your work!

The member share topic for the next meeting (January) will be "Your favorite destination".

#### **MEMBER SHOW** by Sandy Zelasko

What a great turnout for our  $16<sup>th</sup>$  Member Exhibition reception. There was an estimated 300+ guests! It was a fun-filled afternoon of music, delicious food and engaging conversation.

Special thanks go out to our sponsors who helped to make this exhibition a great success as well as our fabulous Exhibition Committee team, without whom this would not have been possible (picture, page 4).

Nancy Telford, Nancy Boyer, Stan John, Nancy Jennings, Deaney Gauntlett, Ann Collins, Hugh Cox, James Phenicie, Mike McMahon, Sing Baker, Gesa Cowell, Carol and Felix Bonomo, Dan Nougier, Pat Slator, Ed Stalder and Brenda Stalder, Kathy Nash. And three people who are not members of our club, my good friend Diana, my biggest fan, my mom Lil and my rock, my husband Bruce.

A special thank you to our judges, Robert Turner and Larry Vogel who not only spent time judging and reviewing the process with us (see *Notes from the Judges* article in this issue) but for taking time to attend our reception and speak with many of the artists to personally discuss their work.

And thank you to *Endangered Speciez* who, for the second year, set the mood and provided wonderful jazz music during our reception.

#### **And BIG Kudos and Congratulations to this year's Member Exhibition Winners!**

**Best in Show:** Mark Drawbridge, *Kermit Meets Big Bird*

#### **Category One:**

**First**: Gary Wyko, *Lundy Canyon* **Second**: Robert Conrad, *Sandy Creek* **Third**: Hannah Daley, *View of Nuuk, Greenland* **Honorable Mention**: Lisa George, *A Path of Purple* — *1st Viewer's Choice* Fay Henexson, *Zion canyon walls during a snowstorm*

#### **Category Two:**

**First**: Mark Drawbridge, *Kermit Meets Big Bird* **Second**: Sonja Longley, *Autumn Leaves* **Third**: Mark Drawbridge, *Pond Colors* **Honorable Mention**: Lisa Blake, *Morning Stretch* Brenda K. Stalder, *Nature I* Sandy Zelasko, *Moose* —*2nd Viewer's Choice* Sandy Zelasko, *Mommy Said So*

#### **Category Three:**

**First**: Felix Bonomo, *"139" (Hong Kong)* **Second**: Art Rudnick, *The Golden Pagoda* **Third**: Mike McMahon, *Baja Series No. 24* **Honorable Mention**: James David Phenicie, *The Bar* Morry Shechet, *Celebrity Century Staircase* Stuart Smith, *Vatican Stairs*

#### **Category Four:**

**First**: Wayne Richard, *The Look* **Second**: Hugh Cox, *SPEED*

#### **Category Five:**

**First**: Felix Bonomo, *Clean Sweepers (Tibet)* **Second**: Robert Pendleton, *Artist's Impression* **Third**: Deaney Gauntlett, *Grand Prix Sensation* Deaney Gauntlett, *Perfect Dog Day - 3rd Viewer's Choice*

#### **Category Six:**

**First**: Trisha Ratledge, *Dancing in the Park* **Second**: Fay Henexson, *Ferns and Fallen Log* **Third**: Bryant Nelson, *Monsoon-Soaked Trooper, 1969* **Honorable Mention**: Joe Chirra, *Dedos*

#### **Category Seven:**

**First**: Nancy Jennings, *Garden Finial*

#### **Category Eight:**

**First**: Gesa Cowell, *Untitled* **Second**: Brendan Dozier, *Apples and Grapes*

#### *the Lens Paper* **JUDGES NOTES** by Sandy Zelasko

This year's Members' Show consisted of 91 entries in eight categories. Everyone did a great job following the entry rules and delivering their images on time. Judging took just under two hours and afterwards our judges, Larry Vogel and Robert Turner sat down with us to discuss the process and what they look for when awarding ribbons.

"Capture the image protecting the highlights," Turner emphasized. Technical details played a large part in their decision. Check your histogram! Make sure you are not clipping the highlights. They were very passionate about presentation and technical details of the final prints.

Both judges concurred that a clean, detailed presentation (mounting, framing and matting) increases your chances to place in a competition. They suggested dry mounting your images to eliminate print warping; be careful when your presentation of choice is mounting on foam core only; choose the correct color to help achieve a finished look.

"People are learning to process their images better and that brings it up a lot," Vogel commented referring to postprocessing techniques. There are several software programs that offer tools to do just that. *Photoshop*, *Lightroom*, *Aperture*, *PS Elements* and others are available to attain better contrast, sharpening and saturation. A little goes a long way. There are many free webinars available that cover basic to advanced editing suggestions.

Both Vogel and Turner preferred to see a couple images printed larger and both agreed that using a vignette to help the viewer's eye focus on your subject matter would have improved some of the entries.

In general and referring to subject matter that has been "done to death," Vogel advises "you better make sure what you are doing is different. Really have a good version of it." "If you want to make a statement, try doing something that hasn't been done," Turner added.

Thank you to our dedicated judges who also offer seminars and workshops to help you improve your photography.

Overall, it is great to see all the participation in our annual show. One last quote that resonated with me and which I would like to share came from Vogel before we parted. "Performance of the image means everything."

#### **MEMBER NEWS** by Nancy Jennings

#### **Welcome to our newest members!**

Robert Conrad – San Diego Lee Jennings - Encinitas Kevin Price - Wildomer

#### **PHOTOSHOOTS** by Dan Nougier

#### **November: Death Valley National Park Date: Nov. 18-20, 2011 Time: pre-dawn**

#### **Location: Death Valley Furnace Creek Ranch**

Tired of the crowds? Join us on a short, 2+ day tour of one of the most unique places on the planet. We will meet before dawn on Friday at Furnace Creek to catch sunrise at Zabriskie Point and end on Sunday with sunrise over the sand dunes. Group will be limited to about 10, so please email me soon if you are interested and I'll send you the itinerary and other important details. High clearance vehicle or 4x4 recommended but not required. Our plans will remain flexible based on road conditions, weather, etc. Go to http://www.nps.gov/deva/index.htm for more about Death Valley.

#### **January: Pelicans at La Jolla Cove Date: Sunday 8 Jan. 2012 Time: 8 to 10 am**

#### **Location: Coast Blvd., La Jolla**

Directions: From the north, take I-5 to La Jolla Village Dr., westbound. Turn left on Torrey Pines Rd. at the top of the hill. Follow Torrey Pines Rd. to Prospect St. and turn right. Watch for the signs and bear right on Coast Blvd. Park as soon as you can. The pelicans will be on your right abougt half-way down the hill.

Photographers come from all over the world to photographthe pelicans in our own backyard. This time of year is normally near peak bfeeding plumage. Bring your tripod and your biggest lens. We'll meet at 8 am, but come earlier if you want less light and less people. Sometime after 9:30 we';; wander La Jolla for a breakfast stop at "The Living Room" and take in a gallery or two afterwards. What better way to start off the New Year (unless it rains, in which case we cancel)

For any questions, contact Dan Nougier at photoshoots@nc-photo.org or cell 619-884-1359.

#### **MEMBER PROFILE** by Sandy Zelasko

For this month's member profile I caught up with the busy and vigorously active Ed Stalder. I promised to keep our interview to 20 minutes-45 minutes later and late for his scheduled badminton outing in Balboa Park, we finished up. I was fatigued just learning all about Stalder and his wife Brenda's adventures.

SZ: "How long have you been a member of NCPS?"

ES: "Since 1991. That's 1991 not 1891! (Chuckle) When I joined the club there were only about 10 members."

SZ: "Which club activities are your favorites?"

#### *the Lens Paper*

ES: "I enjoyed the activities out in Del Mar" referring to working the Del Mar Fair's Photography show. And the outings, "ones that take you out in the country."

SZ: "What type of photography do you enjoy the most?"

ES: "Tracking down historical sites and relocating old movie sites."

(Ed and Brenda have researched and located scenes from the original movie *True Grit* with John Wayne. Carved in an aspen tree, they found the words "True Grit Campsite 1969," indicating an area used during the making of the film. They have also spent time in Death Valley directly south of Golden Canyon where *Star Wars* was filmed.)

SZ: "Who is your favorite photographer or mentor?"

ES: "The whole Muench Family, for landscapes. (Jack) Dykinga and Galen Rowell."

SZ: "Do you have a favorite photo accessory?"

ES: "A camera." (We laughed.)

SZ: "An **accessory** to your camera."

ES: "A tripod. I don't shoot without a tripod. The tripod is all of it."

#### $\blacksquare$

#### **NCPS Party! Sat 28th Jan 2012**

#### **3:00pm Hensley's Pub Rte 5 & Tamarack**

Join your fellow NCPS members at a 2012 Kick-Off Party. The club will provide appetizers and members can display their images on the big video screens in the room. Details to follow

SZ: "Do you have any photo techniques or tips that you would like to share with the membership?"

ES: "The big thing is pure patience. Don't be too anxious. Sometimes you have the right scene but the light or mood isn't right. You might have to wait until the next morning! (It might make) the difference between a really great landscape and a postcard. One picture took 15 years to do."

SZ: "What would you like to see this club do next?"

ES: "I think the club is doing extremely well and is on the right track."

I was really surprised to hear that Stalder has only recently begun shooting with a DSLR. "I just used up my last roll of film in the Grand Canyon," Stalder stated. "I'm just breaking into digital."

What is in the future for Stalder? He and his wife are preparing to research and relocate areas where the remake of *True Grit* was filmed. He is still trying to achieve the Yosemite fire fall image that has eluded him the last three years. They are planning a trip to Bluff, Utah where there are lots of old Indian ruins they plan to explore. And of course, are dedicated to playing badminton in the park every week.

Do you see what I meant by saying I was exhausted just learning of Stalder's adventures? Unfortunately he is "not a computer person" as he states, so there is no website or blog where we can see his work. He does display and rotate prints in his home for pure enjoyment. But he is "kicking it around" (the idea of posting on the web) and maybe we will see his work online soon!

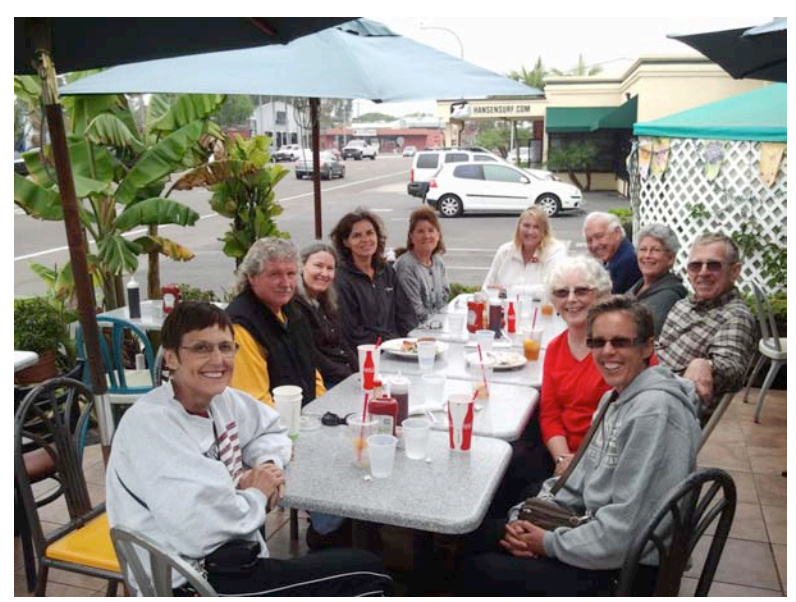

NCPS Member Show picture hanging crew on lunch break

Why Are We Doing This? Why Are We Doing This?

Easier member share, both for members and volunteers Easier member share, both for members and volunteers Keep your mailing address accurate and up-to-date

Keep your mailing address accurate and up-to-date

Show off our great photos to the world, and help keep the website fresh Show off our great photos to the world, and help keep the website fresh

Makes it easier than ever to participate! Makes it easier than ever to participate

How to Log In How to Log In

It's easy to access your private membership login on the club website. Here's how: digits of your phone number, including the dash. If you would like your browser to digits of your phone number, including the dash. If you would like your browser to remember your password for you, click the "Remember me" button. It's easy to access your private membership login on the club website. Here's how: go to http://nc-photo.org and click the red Members Login button at the top of the go to http://nc-photo.org and click the red Members Login button at the top of the page. If this is your first time here, simply enter your email address and the last 7 page. If this is your first time here, simply enter your email address and the last 7 remember your password for you, click the "Remember me" button.

### Change font size Change font size

If you would like to see larger text onscreen, click the large "A" to make text If you would like to see larger text onscreen, click the large "A" to make text bigger...and click the small "A" to make it smaller. Click login to proceed. bigger…and click the small "A" to make it smaller. Click login to proceed.

What to do if you can't get in What to do if you can't get in

reminds you that you need to type the dash in your phone number, and provides an reminds you that you need to type the dash in your phone number, and provides an The website will give you instructions if your login doesn't work the first time; it The website will give you instructions if your login doesn't work the first time; it email address to get additional help if that doesn't work. email address to get additional help if that doesn't work.

## What You Can Do What You Can Do

# Notice tabs across the top to access each feature Notice tabs across the top to access each feature

the top of the screen to see each feature: Contact Information, Galleries, Suggestion the top of the screen to see each feature: Contact Information, Galleries, Suggestion Now let's see what you can do once you've logged in. Click each of the tabs across Now let's see what you can do once you've logged in. Click each of the tabs across Box, Member Share. Box, Member Share.

### Update contact info Update contact info

your password starts out as your phone number, it's a little too easy to guess. Notice your password starts out as your phone number, it's a little too easy to guess. Notice idea to change your password in order to make your account more secure; because idea to change your password in order to make your account more secure; because Let's go back to the first tab to look at your contact information. First, it's a good Let's go back to the first tab to look at your contact information. First, it's a good the website tells you this when you first log in. the website tells you this when you first log in.

Next, update your mailing address and fix any typographical errors. Next, update your mailing address and fix any typographical errors.

newsletter", which tells the club to email the monthly newsletter. If you would rather newsletter", which tells the club to email the monthly newsletter. If you would rather<br>not receive any communications from the club at all, uncheck both boxes. You may choose to "Go Green" — by unchecking the "Mail newsletter via USPS" You may choose to "Go Green" — by unchecking the "Mail newsletter via USPS" which tells the club not to send you a newsletter in the mail, and clicking "Email which tells the club not to send you a newsletter in the mail, and clicking "Email not receive any communications from the club at all, uncheck both boxes.

Now click "Save" to save your changes. Now click "Save" to save your changes Rev. 11-6-11 Rev. 11-6-11

# Easily send photos to projectionist for member share Easily send photos to projectionist for member share

Member Share tab at the top of the screen. Once there, you'll see a short description Member Share tab at the top of the screen. Once there, you'll see a short description Now let's see how easy it is to send photos in for member share. First, click the Now let's see how easy it is to send photos in for member share. First, click the of the month's member share topic, and two buttons for uploading your photos. of the month's member share topic, and two buttons for uploading your photos.

Then, click "Select" to proceed. Once your photo finishes uploading, the web site Then, click "Select" to proceed. Once your photo finishes uploading, the web site automatically resizes it to the proper size for projection, and tells you what size it automatically resizes it to the proper size for projection, and tells you what size it Click "Upload Photo  $#1"$  and choose the image file that you would like to share. Click "Upload Photo  $#1"$  and choose the image file that you would like to share. changed it to. Click "OK" and you're done! Only JPEG photos are allowed. changed it to. Click "OK" and you're done! Only JPEG photos are allowed.

## Create and manage online galleries Create and manage online galleries

members' galleries and wanted to create your own. Now it's easy to create and Now let's create a photo gallery on the club website. You may have seen other Now let's create a photo gallery on the club website. You may have seen other members' galleries and wanted to create your own. Now it's easy to create and manage your own gallery! manage your own gallery!

Click the galleries tab to get started. You can write a short biography that will appear Click the galleries tab to get started. You can write a short biography that will appear on the club website...if you would like your email address to be visible to the world<br>in your gallery, click the "Reveal email address in galleries" checkbox, otherwise on the club website…if you would like your email address to be visible to the world in your gallery, click the "Reveal email address in galleries" checkbox, otherwise your email will remain private. your email will remain private.

Now let's create your first gallery. Start by clicking the "Create Gallery" button on Now let's create your first gallery. Start by clicking the "Create Gallery" button on the lower-left corner of the screen, and then type a name for your gallery. the lower-left corner of the screen, and then type a name for your gallery.

photo from your computer's hard disk. The software automatically scales your photo photo from your computer's hard disk. The software automatically scales your photo to the appropriate size, and even knows what year you took the photo so it can make to the appropriate size, and even knows what year you took the photo so it can make Now let's add a photo to your gallery. Click "Upload new Image" and choose a a copyright notice. Just type a short description and you're done! If you make a Now let's add a photo to your gallery. Click "Upload new Image" and choose a a copyright notice. Just type a short description and you're done! If you make a mistake, it's easy to correct; simply click to edit your photo descriptions. mistake, it's easy to correct; simply click to edit your photo descriptions.

Have you noticed how each member's gallery on the website has a key photo next to Have you noticed how each member's gallery on the website has a key photo next to their name and biography? Here's how you pick one of your own photos to be your their name and biography? Here's how you pick one of your own photos to be your gallery key photo: select the photo, and click the "Make Key Photo" button. gallery key photo: select the photo, and click the "Make Key Photo" button.

another level to see everyone else's galleries. Notice your key photo in the top-level another level to see everyone else's galleries. Notice your key photo in the top-level gallery on the web site" to see how the rest of the world will see your gallery. You gallery on the web site" to see how the rest of the world will see your gallery. You may click the up-arrow to go up one level to see your categories, and then go up may click the up-arrow to go up one level to see your categories, and then go up Now let's see how your gallery is shaping up on the web site. Click "Visit this Now let's see how your gallery is shaping up on the web site. Click "Visit this gallery, as well as your mini-biography. gallery, as well as your mini-biography.

Conclusion Conclusion

> Easier than ever to participate Easier than ever to participate

Update your mailing address, or choose to save the club a stamp Update your mailing address, or choose to save the club a stamp

Send member share to projectionist Send member share to projectionist Where to go for help: check out video on the website: link is next to Members Login Where to go for help: check out video on the website: link is next to Members Login

#### **WORKSHOPS** by Mike McMahon

*Photoshop Elements workflow*Wed, Nov  $16^{th}$  9:30 – 11:30am<br>*Picasa II* Mon, Nov  $21^{th}$  9:30 – 11:30am *Mon, Nov* 21<sup>th</sup> 9:30 – 11:30am

The classes are offered at the Carlsbad Senior Center (at the corner of Harding and Pine in Carlsbad). Visit Mike's website for course descriptions, schedules, and availability. Then call the Carlsbad Senior Center at 760- 602-4650 to reserve your seat. Mike teaches these courses as a volunteer with a \$5 donation appreciated. Visit www.mikemctechguy.com for more information.

#### **SPONSORS**

The NCPS thanks the following Annual Photography Exhibition sponsors. Please show your appreciation by visiting them.

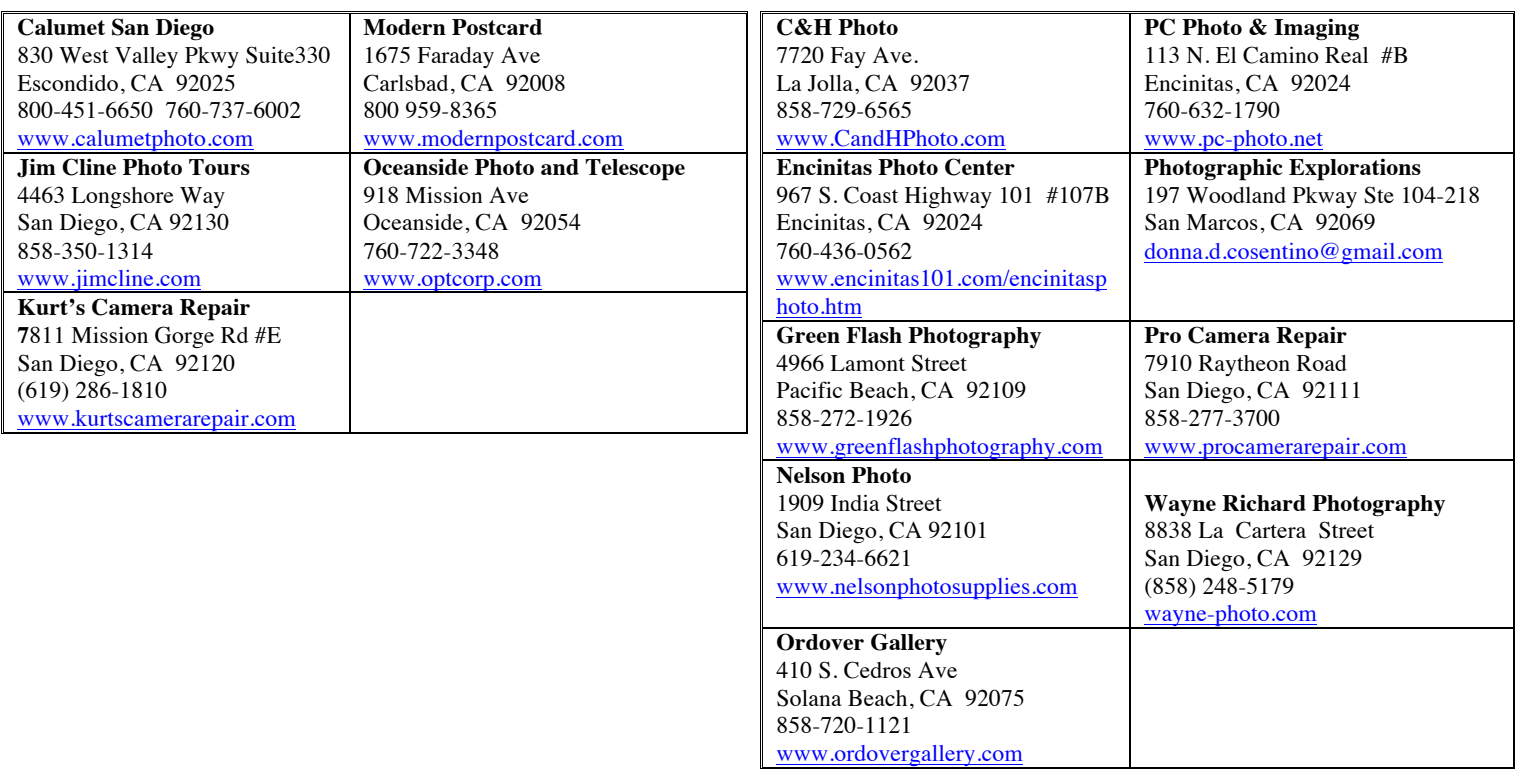

#### **GOLD LEVEL**

#### **SILVER LEVEL**

#### **NOVEMBER 2011 Meeting**

Wednesday, Nov. 30, 2011 San Diego Botanic Garden (formerly Quail Gardens), Encinitas Ecke Building Meeting Room Enter Front Gate - **Exit Rear Gate** Front Gate is Locked at 7:00 p.m.

**6:00 p.m. - Front Gate Opens 6:15 p.m. - Sign-in & Refreshments 6:30 p.m. - Announcements & Member Greeting 6:45 p.m. - Presentation 7:45 p.m. - Break & Refreshments 8:00 p.m. - Member Share Donations: First-time guests free/returning guests \$3.00**

#### **TO REACH NCPS**

**Web Site: www.nc-photo.org**

#### **VOLUNTEER LEADERSHIP TEAM**

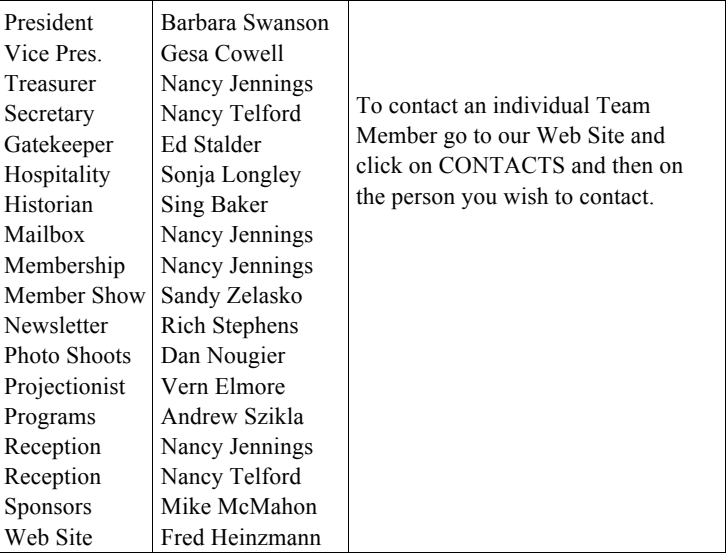

**NOTE:** Please place NCPS in the Subject line of all correspondence.

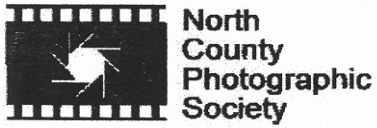

PO Box 231881 Encinitas, CA 92024-1881